# Nexus 3500系列交換器平台系統健康狀況檢查程 式

## 目錄

簡介

監控CPU和記憶體使用情況 檢查硬體診斷狀態 檢視硬體配置檔案 主動緩衝區監控 監控介面計數器/統計 監控控制平面策略統計資訊 執行Bootflash檔案系統運行狀況檢查 收集系統核心和進程日誌 相關資訊

## 簡介

本檔案介紹在執行Nexus作業系統(NX-OS)版本6.0(2)的Cisco Nexus 3500系列交換器平台上執行系 統健康狀況檢查所使用的一般程序。

## 監控CPU和記憶體使用情況

若要接收系統的CPU和記憶體使用情況的概述,請輸入show system resources命令:

switch# **show system resources** Load average: 1 minute: 0.32 5 minutes: 0.13 15 minutes: 0.10 Processes : 366 total, 2 running CPU states : 5.5% user, 12.0% kernel, 82.5% idle CPU0 states : 10.0% user, 18.0% kernel, 72.0% idle CPU1 states : 1.0% user, 6.0% kernel, 93.0% idle Memory usage: 4117064K total, 2614356K used, 1502708K free **Switch#**

如果需要有關消耗CPU週期或記憶體的進程的更多詳細資訊,請輸入show process cpu sort和show system internal kernel memory usage命令:

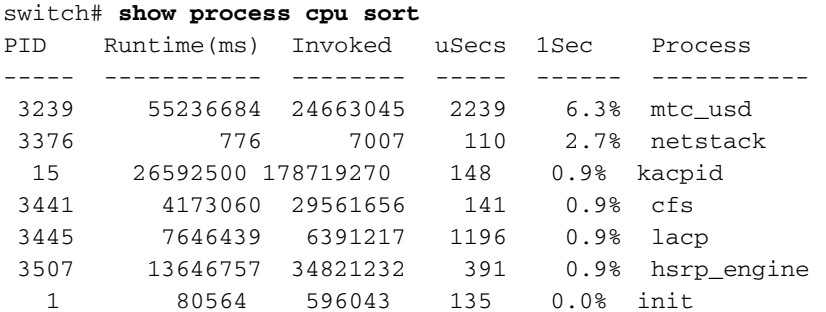

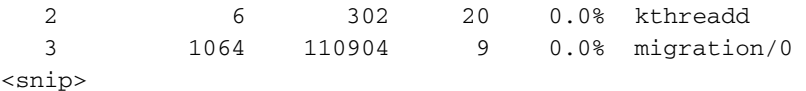

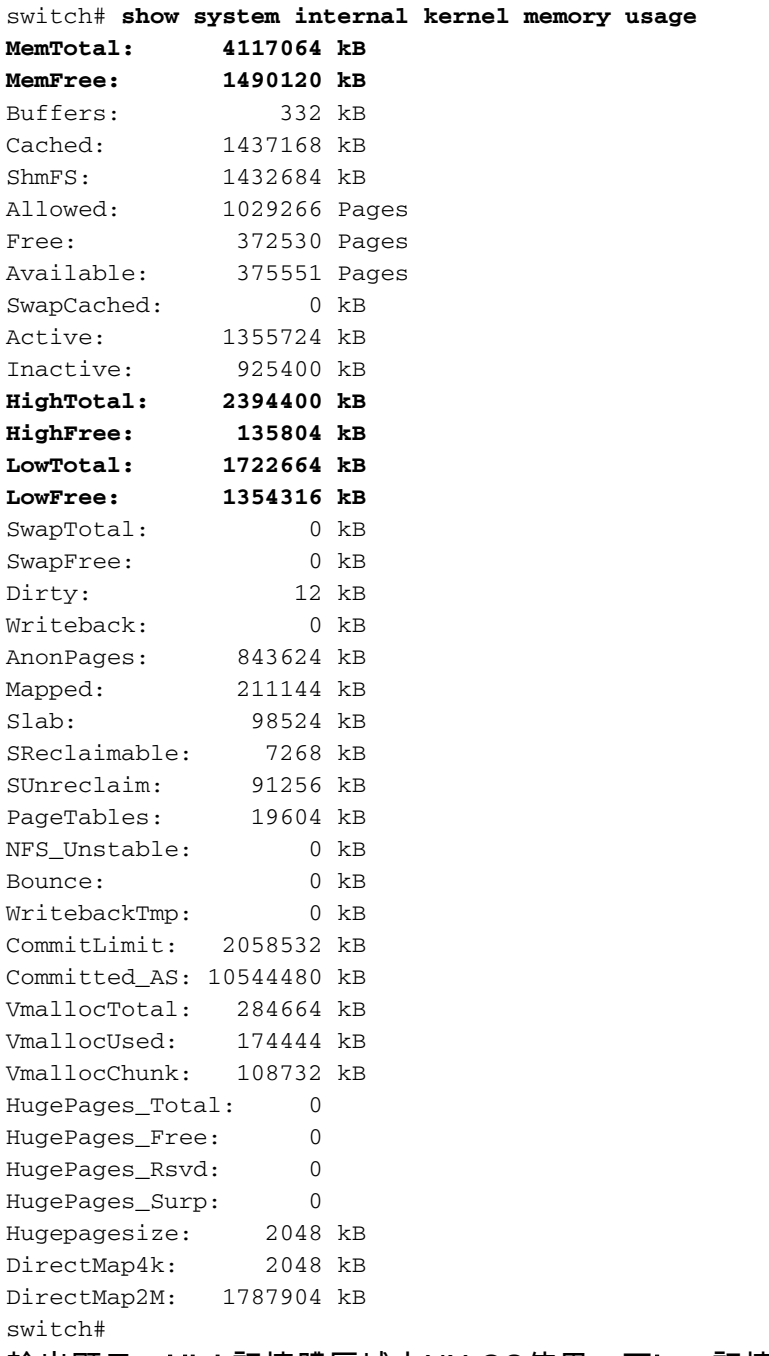

輸出顯示,High記憶體區域由NX-OS使用,而Low記憶體區域由核心使用。MemTotal和 MemFree值提供交換機可用的總記憶體。

若要產生記憶體使用率警示,請設定與以下類似的交換器:

switch(config)# **system memory-thresholds minor 50 severe 70 critical 90**

附註:在本檔案中,50、70和90僅用作範例;根據需要選擇閾值限制。

### 檢查硬體診斷狀態

若要檢查硬體診斷狀態,請輸入show diagnostic result all 命令。確保所有測試均通過,並且整體診

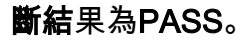

switch# **show diagnostic result all** Current bootup diagnostic level: complete Module 1: 48x10GE Supervisor SerialNo : <serial #> **Overall Diagnostic Result** for Module 1 : **PASS** Diagnostic level at card bootup: complete Test results: (. = Pass, F = Fail, I = Incomplete, U = Untested, A = Abort) 1) TestUSBFlash ------------------------> . 2) TestSPROM ---------------------------> . 3) TestPCIe ----------------------------> . 4) TestLED -----------------------------> . 5) TestOBFL ----------------------------> . 6) TestNVRAM ---------------------------> . 7) TestPowerSupply ---------------------> . 8) TestTemperatureSensor ---------------> . 9) TestFan ------------------------------> . 10) TestVoltage -------------------------> . 11) TestGPIO ----------------------------> . 12) TestInbandPort ----------------------> . 13) TestManagementPort ------------------> . 14) TestMemory --------------------------> . 15) TestForwardingEngine ----------------> .

<snip>

#### 檢視硬體配置檔案

輸入show hardware profile status命令以檢查交換器上設定的目前硬體設定檔以及硬體表使用情況 :

switch# **show hardware profile status** Hardware table usage: Max Host Entries =  $65535$ , Used =  $341$ Max Unicast LPM Entries =  $24576$ , Used =  $92$ Max Multicast LPM Entries =  $8192$ , Used  $(L2:L3)$  = 1836 (1:1835) **Switch#**

請確保主機專案和單點傳播/多點傳送最長字首匹配(LPM)專案的使用量在指定的限制內。

附註:要獲得交換機的最佳效能,必須選擇適當的硬體配置檔案模板。

如果您希望交換機在特定閾值級別生成系統日誌,請配置如下所示的交換機:

switch(config)# **hardware profile multicast syslog-threshold ?** <1-100> Percentage

switch(config)# **hardware profile unicast syslog-threshold ?** <1-100> Percentage

附註:單播和組播的預設閾值都是90%。

有關更多詳細資訊,請參<mark>閱[配置PIM思科](http://www.cisco.com/en/US/docs/switches/datacenter/nexus3000/sw/multicast/pim.html)</mark>文章,其中根據安裝的許可證和啟用的功能提供配置詳細 資訊。此外,如果要最佳化轉發表,請參閱[Cisco Nexus 3000系列交換機:瞭解、配置和調整轉發](http://www.cisco.com/en/US/prod/collateral/switches/ps9441/ps11541/white_paper_c11-713535.html) [表思科](http://www.cisco.com/en/US/prod/collateral/switches/ps9441/ps11541/white_paper_c11-713535.html)文章。

#### 主動緩衝區監控

主動緩衝區監控(ABM)提供精細的緩衝區佔用資料,可更好地洞察擁塞的熱點。此功能支援兩種操 作模式: 單播和組播模式。

在單點傳播模式下,ABM監控和維護每個緩衝區塊的緩衝區使用資料,以及所有48個埠的單點傳播 緩衝區利用率。在Multicast模式下,它監控並維護每個緩衝區塊的緩衝區使用資料和每個緩衝區塊 的組播緩衝區使用率。

附註:有關詳細資訊,請參[閱Cisco Nexus 3548 Active Buffer Monitoring](http://www.cisco.com/en/US/prod/collateral/switches/ps9441/ps11541/ps12581/white_paper_c11-715895.html)思科文章。文章的圖 4顯示緩衝區的使用高峰期是22:15:32,一直持續到22:15:37。此外,直方圖提供了使用中突 然尖峰的證據,並顯示了緩衝區的排水速度。如果存在慢速接收器(如10 Gbps接收器中的1 Gbps接收器),則為了避免丟包,必須包括類似以下的配置:hardware profile multicast slow-receiver port <x>。

## 監控介面計數器/統計

為了監控流量損失,請輸入show interface ethernet x/y命令。此命令的輸出提供基本流量速率資訊 以及埠級丟棄/錯誤。

switch# **show interface eth1/10** Ethernet1/10 is up Dedicated Interface Belongs to Po1 Hardware: 100/1000/10000 Ethernet, address: 30f7.0d9c.3b51 (bia 30f7.0d9c.3b51) MTU 1500 bytes, BW 10000000 Kbit, DLY 10 usec reliability 255/255, txload 1/255, rxload 1/255 Encapsulation ARPA Port mode is trunk full-duplex, 10 Gb/s, media type is 10G Beacon is turned off Input flow-control is off, output flow-control is off Rate mode is dedicated Switchport monitor is off EtherType is 0x8100  **Last link flapped 3d21h** Last clearing of "show interface" counters never 14766 interface resets **30 seconds input rate 47240 bits/sec, 68 packets/sec 30 seconds output rate 3120720 bits/sec, 3069 packets/sec** Load-Interval #2: 5 minute (300 seconds) input rate 50.18 Kbps, 52 pps; output rate 3.12 Mbps, 3.05 Kpps  **RX** 4485822 unicast packets 175312538 multicast packets 388443 broadcast packets 180186040 input packets 9575683853 bytes 0 jumbo packets 0 storm suppression bytes 1 runts 0 giants 1 CRC 0 no buffer 2 input error 0 short frame 0 overrun 0 underrun 0 ignored 0 watchdog 0 bad etype drop 0 bad proto drop 0 if down drop 0 input with dribble **260503 input discard** 0 Rx pause  **TX** 159370439 unicast packets 6366799906 multicast packets 1111 broadcast

```
 packets
 6526171456 output packets 828646014117 bytes
 0 jumbo packets
 0 output errors 0 collision 0 deferred 0 late collision
 0 lost carrier 0 no carrier 0 babble 0 output discard
 0 Tx pause
```

```
switch#
```
如果input或output捨棄顯示非零值,判斷捨棄的封包是否為單點傳播和/或多點傳送:

```
switch# show queuing interface ethernet 1/10
Ethernet1/10 queuing information:
 TX Queuing
   qos-group sched-type oper-bandwidth
     0 WRR 100
 RX Queuing
    Multicast statistics:
       Mcast pkts dropped : 0
    Unicast statistics:
   qos-group 0
   HW MTU: 1500 (1500 configured)
   drop-type: drop, xon: 0, xoff: 0
   Statistics:
       Ucast pkts dropped : 0
switch#
```
輸出表明丟棄的流量不是由於服務品質(QoS)。 現在您必須檢查硬體MAC地址統計資訊:

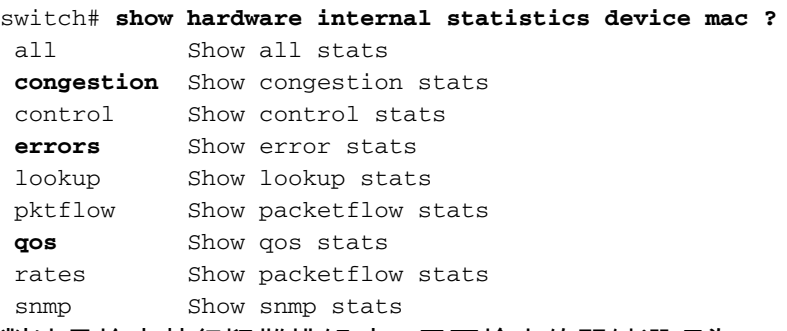

對流量捨棄執行疑難排解時,需要檢查的關鍵選項為congestion、errors和qos。pktflow選項提供 RX和TX方向的流量統計資訊,其中包含特定封包大小範圍。

```
switch# show hardware internal statistics device mac errors port 10
|------------------------------------------------------------------------|
| Device: L2/L3 forwarding ASIC Role:MAC |
|------------------------------------------------------------------------|
Instance:0
ID Name Value Ports
-- ---- ----- -----
198 MTC_MB_CRC_ERR_CNT_PORT9 0000000000000002 10 -
508 MTC_PP_CNT_PORT1_RCODE_CHAIN3 0000000000000002 10 -
526 MTC_RW_EG_PORT1_EG_CLB_DROP_FCNT_CHAIN3 000000000054da5a 10 -
3616 MTC_NI515_P1_CNT_TX 0000000000000bed 10 -
6495 TTOT_OCT 000000000005f341 10 -
7365 RTOT 0000000000000034 10 -
7366 RCRC 0000000000000001 10 -
7374 RUNT 0000000000000001 10 -
9511 ROCT 00000000000018b9 10 -
10678 PORT_EXCEPTION_ICBL_PKT_DROP 000000000003f997 10 -
```
#### 附註:0x3f997十六進位制值等於260503(十進制格式)。

switch# **show interface eth1/10** Ethernet1/10 is up <snip> 0 input with dribble **260503 input discard** <snip>

#### 在輸出中,PORT\_EXCEPTION\_ICBL\_PKT\_DROP錯誤訊息表示連線埠上接收的流量具有交換器 上未啟用的VLAN的Dot1Q標籤。

以下是另一個範例,其中流量捨棄是因為QoS:

switch# **show interface ethernet 1/11** Ethernet1/11 is up <snip> TX <snip> 0 output errors 0 collision 0 deferred 0 late collision 0 lost carrier 0 no carrier 0 babble **6153699 output discard** 0 Tx pause switch# switch# **show queuing interface ethernet 1/11** Ethernet1/11 queuing information: TX Queuing qos-group sched-type oper-bandwidth 0 WRR 100  **RX Queuing** Multicast statistics: Mcast pkts dropped : 0 Unicast statistics: qos-group 0 HW MTU: 1500 (1500 configured) drop-type: drop, xon: 0, xoff: 0 Statistics:  **Ucast pkts dropped : 6153699** 附註:輸出顯示6153699封包在Receive-direction中遭捨棄,具有誤導性。請參閱思科錯誤ID [CSCuj20713](http://tools.cisco.com/Support/BugToolKit/search/getBugDetails.do?method=fetchBugDetails&bugId=CSCuj20713)。 switch# **show hardware internal statistics device mac all | i 11|Port**

(result filtered for relevant port) **ID Name Value Ports** <snip> 5596 TX\_DROP 0000000000**5de5e3** 11 - <--- 6153699 Tx Drops in Hex <snip> 10253 UC\_DROP\_VL0 0000000000**5de5e3** 11 - <--- Drops for QoS Group 0 in Hex <snip>

總而言之,以下是用來擷取封包捨棄的命令:

- $\cdot$  show interface ethernet x/y
- show queuing interface ethernet x/y
- show hardware internal statistics device mac errors port <port #>

#### 監控控制平面策略統計資訊

控制階段管制(CoPP)會保護控制階段,以確保網路穩定性。有關其他詳細資訊,請參[閱配置控制平](http://www.cisco.com/en/US/docs/switches/datacenter/nexus3548/sw/security/6.x/b_N3548_Security_Config_602_A11_chapter_01000.html) [面策略](http://www.cisco.com/en/US/docs/switches/datacenter/nexus3548/sw/security/6.x/b_N3548_Security_Config_602_A11_chapter_01000.html)思科文章。

若要監控CoPP統計資訊,請輸入show policy-map interface control-plane命令:

```
switch# show policy-map interface control-plane
Control Plane
 service-policy input: copp-system-policy
   class-map copp-s-ping (match-any)
     match access-group name copp-system-acl-ping
     police pps 100 , bc 0 packets
        HW Matched Packets 30
        SW Matched Packets 30
    class-map copp-s-l3destmiss (match-any)
     police pps 100 , bc 0 packets
        HW Matched Packets 76
         SW Matched Packets 74
    class-map copp-s-glean (match-any)
      police pps 500 , bc 0 packets
        HW Matched Packets 103088
         SW Matched Packets 51544
<snip>
```
在輸出中,用於**copp-s-ping**的硬體(HW)和軟體(SW)**匹配資料包**是相同的。這表示由HW計數的資料 包數量為30(全部傳送到帶內CPU驅動程式),SW在將這些資料包傳送到CPU之前會對相同數量 的資料包進行計數。這表示CoPP沒有丟棄任何資料包,因為它在配置的限制(100 p/s)之內。

當您檢視copp-s-glean類時,該類與目的地為不存在地址解析協定(ARP)快取條目的IP地址的資料包 匹配,HW看到的資料包數為103,088,而SW僅匹配51544。這表示CoPP丟棄了51544(103088- 51544)資料包,因為這些資料包的速率超過500 p/s。

SW計數器從CPU帶內驅動程式獲取,HW計數器從HW中程式設計的訪問控制清單(ACL)獲取。如 果您遇到HW Matched Packets等於零的情況,且SW Matched Packets存在非零值,則此特定類別 對映的HW中不存在任何ACL,這是正常的。另外很重要的一點是,這兩台計數器可能不能同時輪 詢,因此,只有在相差很大時,才應使用計數器值進行故障排除。

CoPP統計資訊可能與HW交換的資料包沒有直接關係,但是,如果應該通過交換機傳送的資料包被 轉發到CPU,則仍然相關。封包突發是由多種原因導致的,例如當您執行快速鄰接關係時。

請注意CoPP策略有三種型別:預設為第2層(L2)和第3層(L3)。 根據部署方案選擇適當的策略,並根 據觀察結果修改CoPP策略。為了微調CoPP,請定期檢查,並在您獲得新服務/應用或網路重新設計 之後進行檢查。

附註:若要清除計數器,請輸入clear copp statistics命令。

## 執行Bootflash檔案系統運行狀況檢查

若要對bootflash檔案系統執行運行狀況檢查,請輸入system health check bootflash命令:

switch# **system health check bootflash** Unmount successful... Checking any file system errors...Please be patient... Result: bootflash filesystem has no errors done. Remounting bootflash ...done. switch#

注意:運行測試時將解除安裝檔案系統,並在測試完成後重新裝載檔案系統。確保運行測試時 未訪問檔案系統。

#### 收集系統核心和進程日誌

注意:確保系統不會遇到任何進程重置或崩潰,並且在您嘗試使用本節中提到的命令時不會生 成任何核心檔案或進程日誌。

輸入以下命令以收集系統核心和進程日誌:

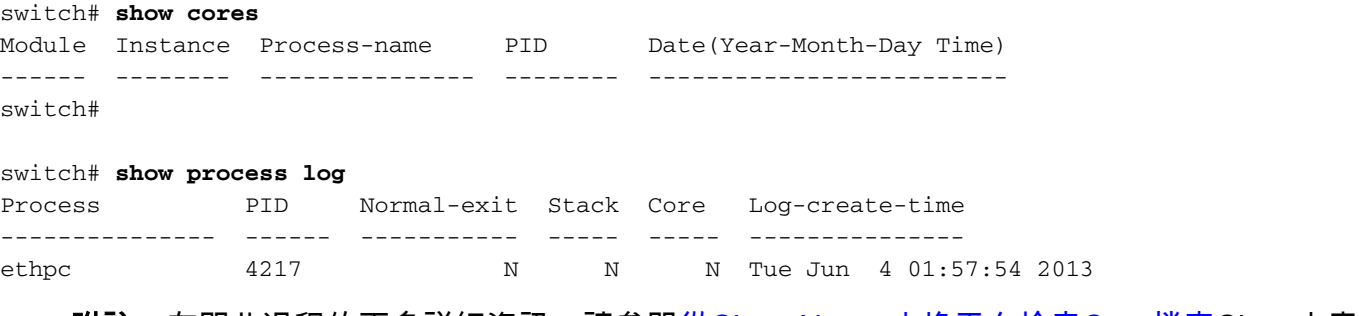

附註:有關此過程的更多詳細資訊,請參[閱從Cisco Nexus交換平台檢索Core檔案C](https://supportforums.cisco.com/docs/DOC-24911)isco文章

### 相關資訊

 $\sim$ 

- •產品介紹和資料 Cisco Nexus 3000系列交換機
- [比較型號 Cisco Nexus 3000系列交換機](http://www.cisco.com/en/US/products/ps11541/prod_models_comparison.html)
- [簡介 Cisco Nexus 3000系列交換機](http://www.cisco.com/en/US/products/ps11541/tsd_products_support_series_home.html)
- [瞭解Nexus3000中的「Input Discard」介面計數器 思科支援社群](https://supportforums.cisco.com/docs/DOC-23994)
- [技術支援與文件 Cisco Systems](http://www.cisco.com/cisco/web/support/index.html?referring_site=bodynav)